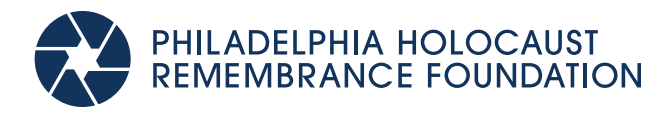

# **HOW TO USE IWALK**

### **1. DOWNLOAD IWALK APPLICATION**

- Go to on the App Store (iPhones) or the Google Play Store (Android)
- Search "IWalk Shoah"
- Download the app titled "IWalk USC Shoah Foundation" Downloading the app will take less than a minute, and will be faster on WiFi versus cellular data

### **2. OPEN THE IWALK APP**

• Select the button that reads "Explore IWalks"

### **3. CHOOSE YOUR LOCATION**

• Scroll to the bottom of the Countries screen, and select "United States"

### **4. CHOOSE YOUR TOUR**

• Select our general tour, titled "Horwitz-Wasserman Holocaust Memorial Plaza: History of the Holocaust (the first option), or one of the special interest options titled "Horwitz-Wasserman: Holocaust Memorial Plaza: Propaganda & Antisemitism" and "Horwitz-Wasserman: Holocaust Memorial Plaza: Contemporary Antisemitism" (swipe right to view).

### **5. DOWNLOAD TOUR CONTENT**

- Scroll to the bottom of the Preview screen
- Select "Download"
- Select your language ("English")
- Select the audience ("General Public," "Middle School," or "High School")
- Wait for the tour content to download
- Tour content will take approx. 3 minutes to download, and will be faster on WiFi versus cellular data. We recommend that you download your IWalk tour prior to visiting the Plaza.

## **6. START YOUR TOUR**

- Once your tour is downloaded, select "Start Tour" at the bottom of the screen.
- To view content for each stop of the tour, select one of the stops at the bottom of the screen. Scroll to the right to view different items.
- Tour stops can be made sequentially from 1 through 7, or out of sequence.
- Clicking the individual markers on the map will not display tour content.
- When you select the stop you want to explore, select "Start guide" at the bottom of the screen.
- To move between pages, click the button that reads "continue." This button is at the bottom of the screen; you may need to scroll to see it.
- To return to the map, click the text reading "Back to Map" below the continue button, or click the "Back to Map" button when you finish your stop.

1617 JFK Boulevard 20th Floor, Unit 2015